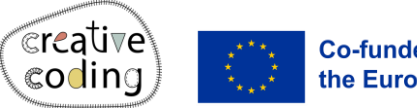

**Co-funded by** the European Union

# Muis

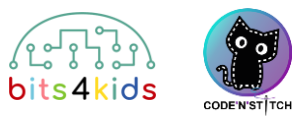

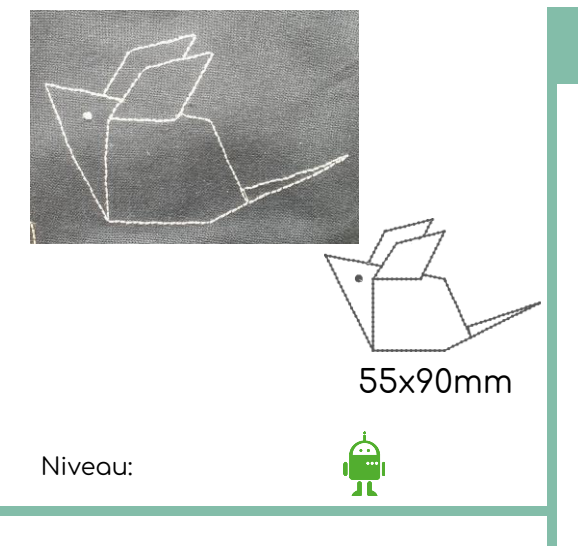

### Idee Idee

Maak een geometrische muis door van coördinaat naar coördinaat te springen. Om het oog van de muis te maken programmeer je een stip.

#### **Wat is er nieuw?**

- Van coördinaat naar coördinaat springen
- Een stip borduren (oog)

#### Hoe installeer je "Embroidery Designer"

Installeer "Embroidery Designer" vanuit de Google Play Store

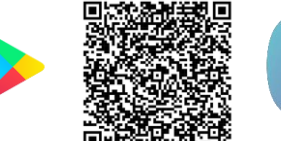

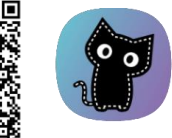

## 2 Maak een leeg project

Als je nog nooit een nieuw project in embroidery designer hebt gemaakt, gebruik dan deze QR Code. ([link](https://vimeo.com/888662525?share=copy))

Objecten die nodig zijn

Mouse

Eye

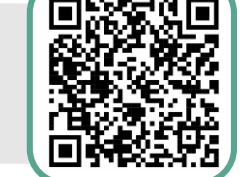

Voor hulp bij het gebruik van embroidery designer ([link](https://vimeo.com/893490261?share=copy))

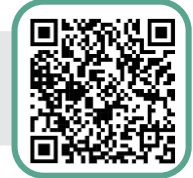

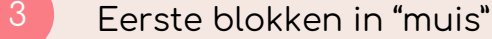

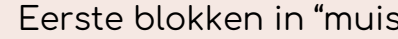

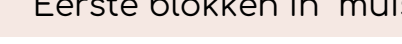

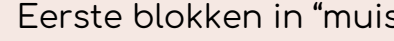

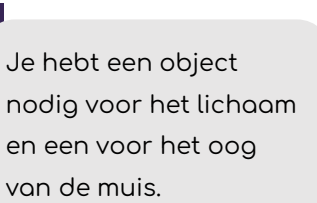

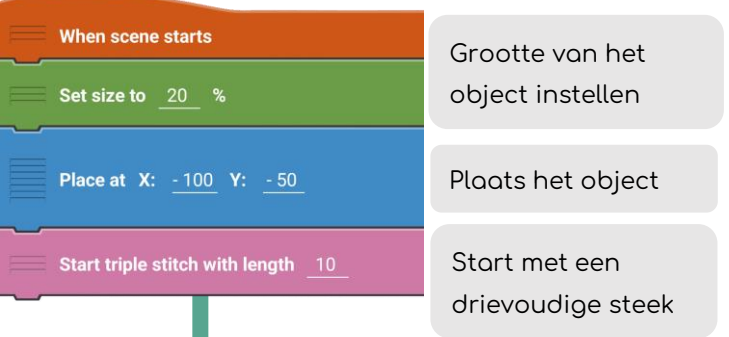

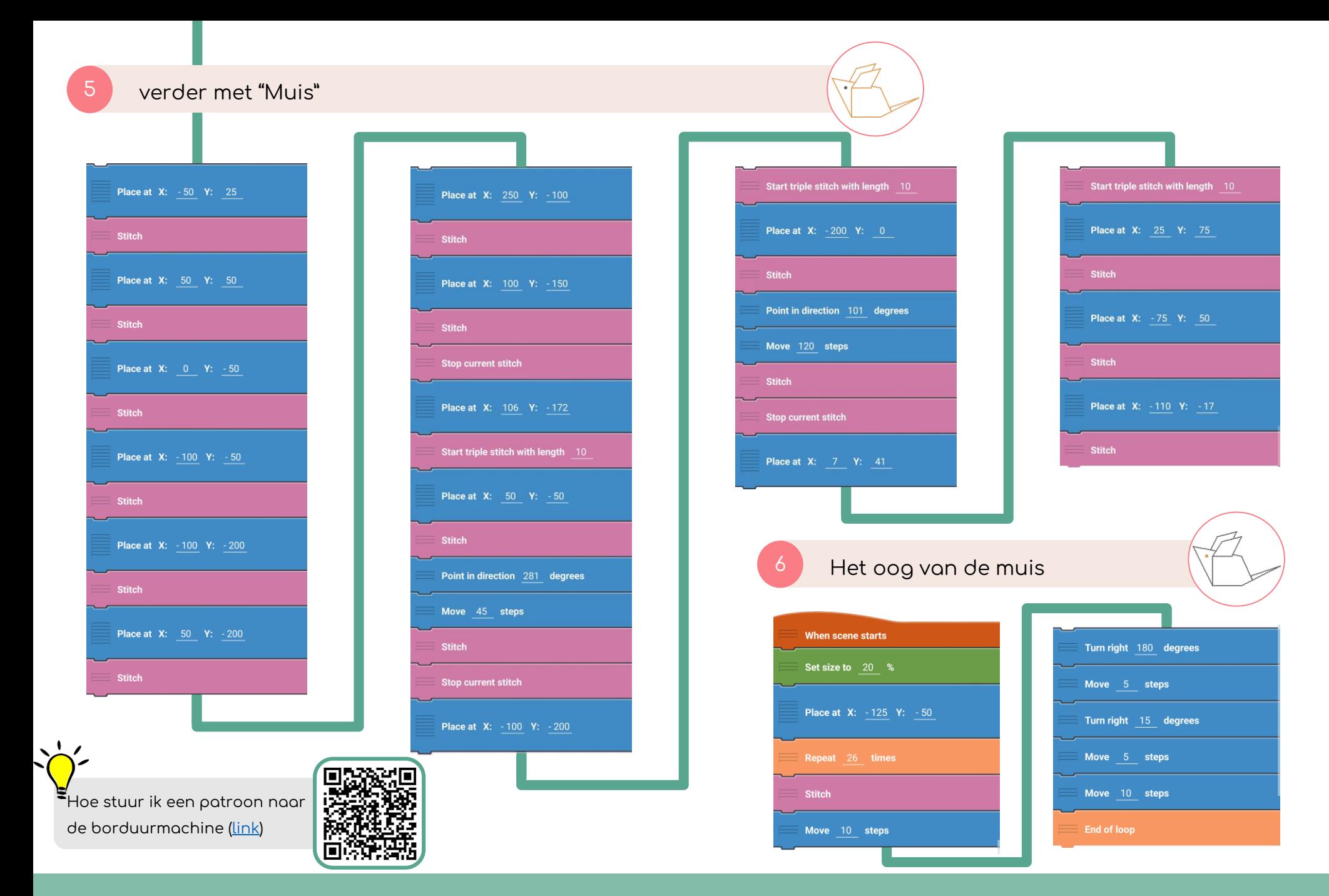

www.creative-coding.eu| Funded by the European Union | Austria | Lithuania | Netherlands Muis | bladzijde 2/2 austria | bladzijde 2/2 austria | bladzijde 2/2 austria | bladzijde 2/2